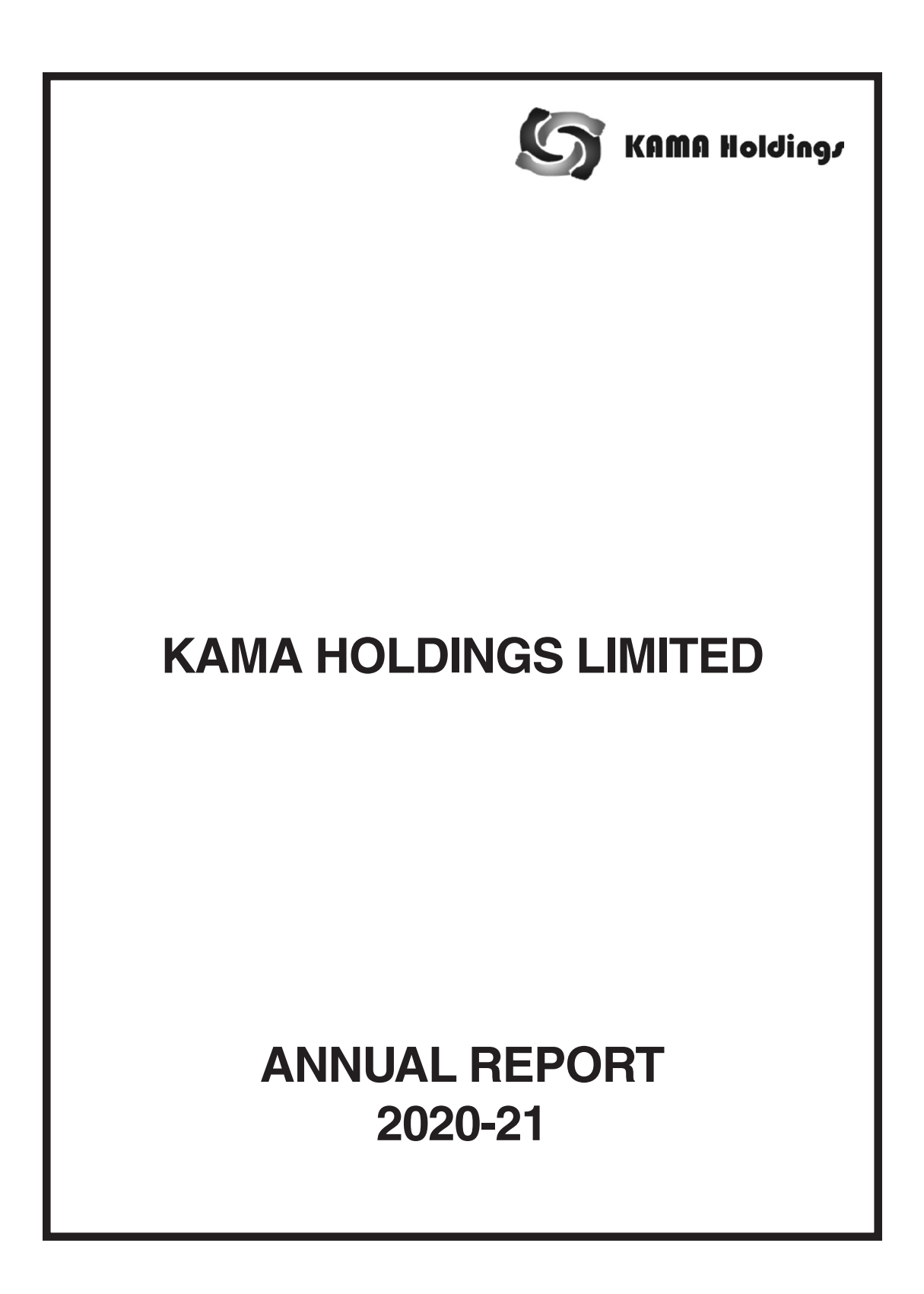

# **BOARD OF DIRECTORS**

Mr. Kartik Bharat Ram, Chairman Mr. Amitav Virmani Mr. Ashish Bharat Ram Mr. Jagdeep Singh Rikhy Ms. Ira Gupta Ms. Ekta Maheshwari, Whole-time Director, CFO & Company Secretary

### **AUDITORS**

M/s V Sahai Tripathi & Co., Chartered Accountants, New Delhi

### **BANKER**

HDFC Bank Ltd.

### **REGISTERED OFFICE**

CIN :L92199DL2000PLC104779

The Galleria, DLF Mayur Vihar, Unit No. 236 & 237, Second Floor, Mayur Place, Noida Link Road, Mayur Vihar Phase I Extn, Delhi- 110 091

Email : info@kamaholdings.com Website: www.kamaholdings.com

### **CORPORATE OFFICE**

Block C, Sector 45, Gurugram – 122003 (Haryana), India

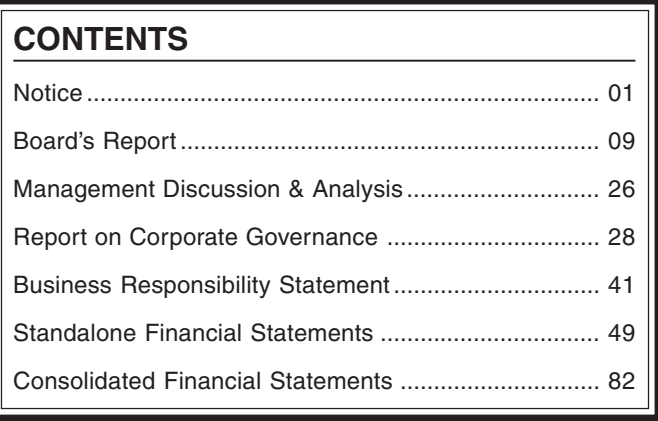

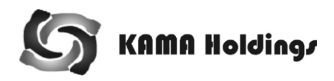

## **NOTICE**

Notice is hereby given that the 21<sup>st</sup> Annual General Meeting of KAMA Holdings Limited will be held on Tuesday, September 28, 2021 at 11.00 a.m. through Video Conferencing ("VC") / Other Audio Visual Means ("OAVM") facility [Deemed Venue for meeting: Registered Office: The Galleria, DLF Mayur Vihar, Unit No. 236 & 237, 2<sup>nd</sup> Floor, Mayur Place, Mayur Vihar Phase I Extn, Delhi – 110091] to transact the following businesses: -

#### **Ordinary Business**

- 1. To receive, consider and adopt the standalone and consolidated financial statements of the Company for the year ended March 31, 2021 together with the Reports of the Auditor and Board of Directors' thereon.
- 2. To appoint a Director in place of Mr. Kartik Bharat Ram (DIN 00008557), who retires by rotation and being eligible, offers himself for re-election.

By Order of the Board for **KAMA Holdings Limited**

Sd/- **EKTA MAHESHWARI** (DIN 02071432) Gurugram Whole Time Director, CFO & May 28, 2021 Company Secretary

#### **NOTES**

- 1. In view of the continuing COVID-19 pandemic, Ministry of Corporate Affairs ("MCA"), vide Circular No. 14/2020 dated April 8, 2020, Circular No.17/2020 dated April 13, 2020 read with Circular No. 20/2020 dated May 5, 2020 read together with Circular No. 02/2021 dated January 13, 2021 (collectively referred to as 'MCA Circulars') and SEBI vide its circular dated May 12, 2020 and January 15, 2021 (collectively referred to as 'SEBI Circulars') has permitted the Company to hold Annual General Meeting (AGM) through Video Conferencing (VC) or Other Audio Visual means (OAVM).
- 2. In compliance with applicable provisions of the Companies Act, 2013 ("the Act") read with the aforesaid MCA Circulars and SEBI (Listing Obligations and Disclosure Requirements) Regulations, 2015 ("Listing Regulations"), the 21<sup>st</sup> AGM of the Company is being conducted through VC/OAVM. Deemed Venue for meeting will be Registered Office: The Galleria, DLF Mayur Vihar, Unit No. 236 & 237, 2nd Floor, Mayur Place, Mayur Vihar Phase I Extn, Delhi – 110091.
- 3. National Securities Depository Limited (NSDL),will be providing facility for voting through remote evoting, for participation in the 21<sup>st</sup> AGM through VC/ OAVM facility and e-voting during the AGM.

4. Since, the meeting is being conducted through VC/ OAVM, facility of appointing proxies to attend and vote at the meeting on behalf of the members of the Company is not available and hence the proxy form is not annexed to this notice. However, Body Corporates are entitled to appoint authorized representatives to attend the AGM through VC/ OAVM and participate thereat and cast their votes through e-voting.

Body Corporates who intend to authorize representatives to participate and vote on their behalf in the meeting to be held through VC/OAVM are requested to send, in advance, a duly certified copy of the relevant board resolution/letter of authority/power of attorney to the Scrutinizer by email to arvindkohli@gmail.com and to the Company at info@kamaholdings.com, through its registered E-mail Address.

- 5. The attendance of members (members' login) attending the AGM through VC/ OAVM shall be reckoned for the purpose of Quorum under Section 103 of the Companies Act, 2013 and hence no attendance slip is attached to the notice.
- 6. Pursuant to the applicable provisions of the Companies Act 2013, unpaid/unclaimed dividends up to the financial year 2013-14, was transferred to the Investor Education & Protection Fund (IEPF). Besides the dividend so transferred, Company has also transferred the relative share scrips in respect of dividends which remained unpaid for a continuous period of seven years to the demat account of IEPF Authority, in accordance with the applicable provisions of Companies Act, 2013 and Rules made thereunder. It may be noted that once the unclaimed / unpaid dividend and/or shares are so transferred; the same can only be reclaimed by a shareholder from the IEPF Authority in accordance with the applicable provisions of the Companies Act 2013 and relevant Rules made thereunder by following the prescribed procedure in this regard. The IEPF Rules and the application Form (Form IEPF-5), as prescribed by the Ministry of Corporate Affairs, are available on the website of the Ministry of Corporate Affairs at www.iepf.gov.in Details of the unpaid/ unclaimed dividend and shares transferred to IEPF from time to time also have been uploaded on the "Investors Section" of the website of the Company viz. www.kamaholdings.com .

Members, who have not encashed their dividend pertaining to financial year 2014-15 onwards, are advised to write at einward.ris@kfintech.com to our Registrar & Transfer Agent M/s. Kfin Technologies Private Limited ("Kfintech" or "RTA"), immediately for claiming the same.

7. Members may utilize the facility extended by the RTA for redressal of their queries including change of

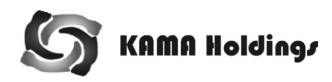

address, if any, by visiting at https:// karisma.kfintech.com/ and clicking on 'Investor Relations' section for query registration through free identity registration process. Members may also write at einward.ris@kfintech.com clearly mentioning their DP ID/ Client ID.

- 8. Members desiring any information/ clarification on the financial statements or any of the resolutions as detailed in the Notice are requested to write to the Company on or before 23rd September 2021 through an E-mail to info@kamaholdings.com, specifying his/her name along with Demat account details. The same shall be replied by the Company suitably.
- 9. The Register of Directors and Key Managerial Personnel and their shareholding maintained under Section 170 of the Companies Act, 2013, the Register of contracts or arrangements in which directors are interested under Section 189 of the Companies Act, 2013 and all other documents mentioned in the Notice will be available for inspection in electronic mode. Members can inspect the same by sending an E-mail to info@kamaholdings.com.
- 10. Pursuant to the MCA Circulars and SEBI Circulars, the Notice of the 21st AGM and the Annual Report for the financial year 2020-21 are being sent only by email to the Members whose name appear in the register of members/depositories as at closing hours of business on 27<sup>th</sup> August, 2021. Members may note that the Notice and Annual Report 2020- 21 will also be available on the Company's website www.kamaholdings.com, websites of the Stock Exchange, that is, BSE Limited at www.bseindia.com and on the website of NSDL, the e-voting agency at www.evoting.nsdl.com.

Those Members, whose email address is not registered with the Company or with their respective Depository Participant/s, and who wish to receive the Notice of the 21st AGM and the Annual Report for the year 2020-21 and all other communication sent by the Company, from time to time, can get their email address registered by following the steps as given below:-

- a. For Members holding shares in physical form, please send scan copy of a signed request letter mentioning your folio number, complete address, email address to be registered along with scanned self attested copy of the PAN and any document (such as Driving Licence, Passport, Bank Statement, AADHAR) supporting the registered address of the Member, by email to the Company's email address at info@kamholdings.com or to Registrar & Transfer Agent email address at Einward.ris@kfintech.com
- b. For the Members holding shares in demat form,

please update your email address through your respective Depository Participant/s.

- 11. SEBI has mandated submission of Permanent Account Number (PAN) by every participant in securities market. Members holding shares in electronic form are, therefore, requested to submit the PAN to their Depository Participants with whom they are maintaining their demat accounts. Members holding shares in physical form are requested to submit their PAN details to the Company's Registrar.
- 12. In terms of the SEBI Listing Regulations, securities of listed companies can only be transferred in dematerialized form effective from 1<sup>st</sup> April 2019. In view of the above, members are advised to dematerialize their shares held by them in physical form. Members can also write to the Company's Registrar in this regard.
- 13. To prevent fraudulent transactions, members are advised to exercise due diligence and notify to their Depositories Participants (DPs) in respect of their electronic share accounts and to the Company's Registrar of any change in address or demise of any member as soon as possible. Members are also advised to not leave their demat account(s) dormant for long. Periodic statement of holdings should be obtained from the concerned DPs and holdings should be verified from time to time.
- 14. In case of joint holders attending the meeting, the members whose name appears as the first holder in the order of names as per the Register of Members of the Company will be entitled to vote.

#### **Voting through electronic means**

- I. In compliance with provisions of Section 108 of the Companies Act, 2013, read with Rule 20 of the Companies (Management and Administration) Rules, 2014, as amended, Secretarial Standard on General Meetings (SS-2) issued by the Institute of Company Secretaries of India ("ICSI") and the provisions of Regulation 44 of SEBI (Listing Obligations and Disclosure Requirements) Regulations, 2015, read with MCA Circulars and SEBI Circulars, the Company is providing remote e-Voting facility to its Members in respect of the business to be transacted at the 21<sup>st</sup> AGM and facility for those Members participating in the 21<sup>st</sup> AGM to cast vote through e-Voting system during the 21<sup>st</sup> AGM.
- II. The remote e-Voting period will commence on September 25, 2021 (9:00 am IST) and end on September 27, 2021 (5:00 pm IST). During this period, Members of the Company, holding shares either in physical form or in dematerialized form, as on the cut-off date of September 21, 2021, may cast their vote by remote e-Voting. The remote e-Voting module shall be disabled by NSDL for voting

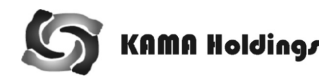

thereafter. Once the vote on a resolution is cast by the Member, the Member shall not be allowed to change it subsequently.

III. Any person, who are other than individual shareholders holding securities in Demat mode and shareholders holding securities in physical mode, who acquires shares of the Company and become member of the Company after dispatch of the notice and holding shares as of the Cut-off date may obtain the login ID and password by sending a request at evoting@nsdl.co.in However, if you are already registered with NSDL for remote e-Voting then you can use your existing user ID and password for casting your vote. If you have forgotten your password, you could reset your password by using "Forgot User Details/Password" or "Physical User Reset Password" option available on www.evoting.nsdl.com In case of Individual shareholders holding securities in Demat mode, who acquires shares of the Company and become member of the Company after dispatch of the Notice and holding shares as of the Cut-off date, are requested to follow the login method mentioned below in point (A) under e-Voting instructions.

**The details of the process and manner for remote e-voting and voting during the AGM are explained here below:**

**Step 1 : Access to NSDL e-Voting system**

**Step 2 : Cast your vote electronically on NSDL e-Voting system**

**Details on Step 1 is mentioned below:**

**A) Login method for e-Voting and joining virtual meeting for Individual shareholders holding securities in Demat mode**

> In terms of SEBI circular dated December 9, 2020 on e-Voting facility provided by Listed Companies, Individual shareholders holding securities in Demat mode are allowed to vote through their Demat account maintained with Depositories and Depository Participants. Shareholders are advised to update their mobile number and email Id in their Demat accounts in order to access e-Voting facility.

> Login method for Individual shareholders holding securities in demat mode is given below:

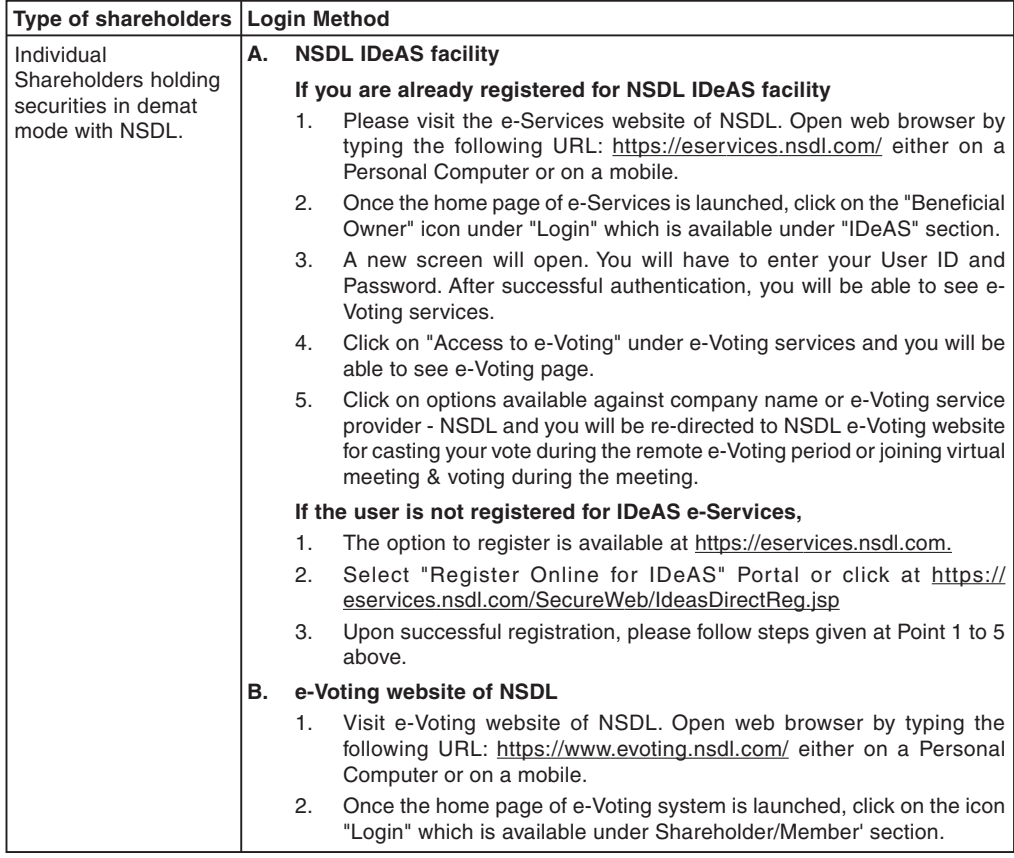

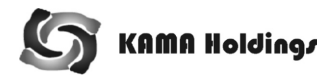

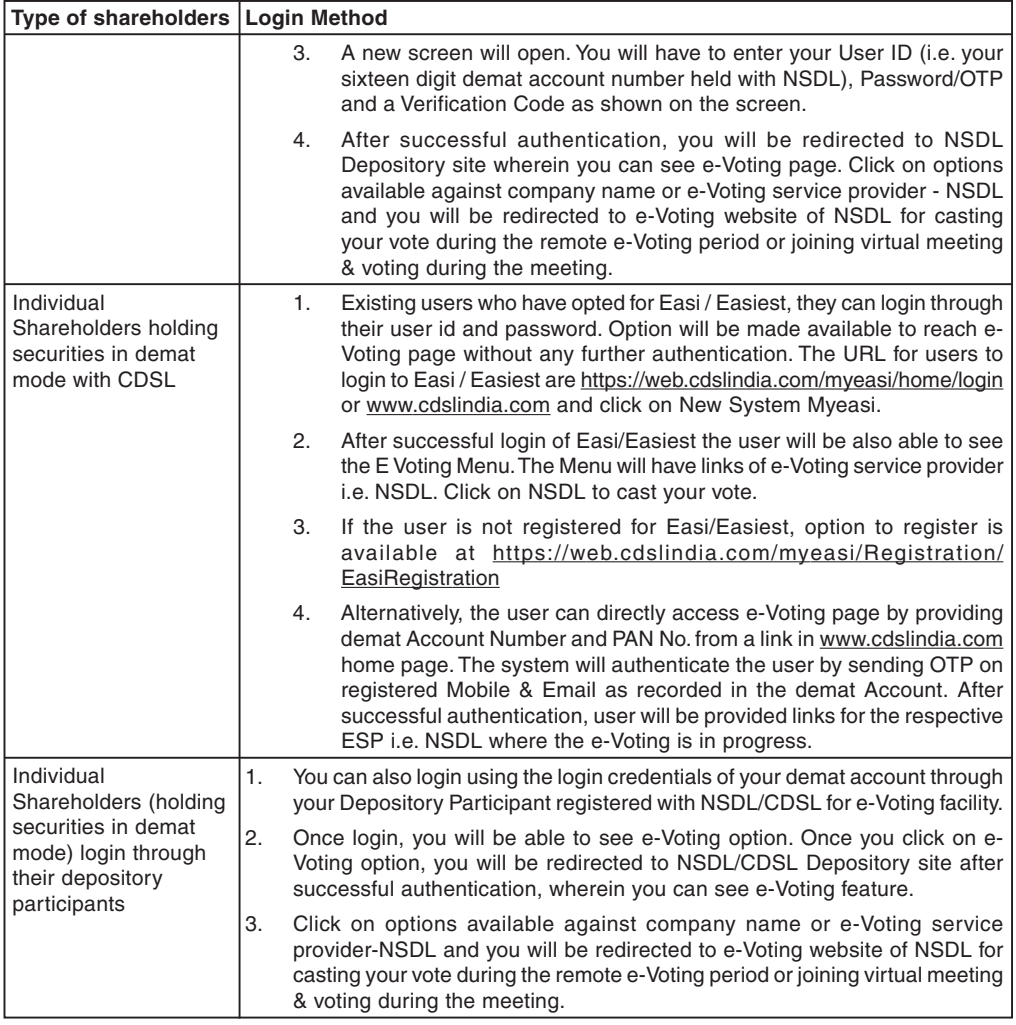

**Important note:** Members who are unable to retrieve User ID/ Password are advised to use Forget User ID and Forget Password option available at abovementioned website.

Helpdesk for Individual Shareholders holding securities in demat mode for any technical issues related to login through Depository i.e. NSDL and CDSL

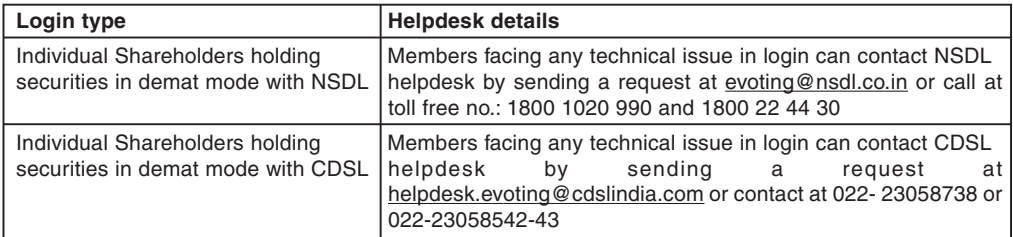

**B) Login Method for e-Voting and joining virtual meeting shareholders other than Individual shareholders holding securities in Demat mode and shareholders holding securities in physical mode.**

How to Log-in to NSDL e-Voting website?

- 1. Visit the e-Voting website of NSDL. Open web browser by typing the following URL: https://www.evoting.nsdl.com/ either on a Personal Computer or on a mobile.
- 2. Once the home page of e-Voting system is launched, click on the icon "Login"

which is available under 'Shareholder/ Member' section.

3. A new screen will open. You will have to enter your User ID, your Password/OTP and a Verification Code as shown on the screen.

> Alternatively, if you are registered for NSDL eservices i.e. IDEAS, you can login at https://eservices.nsdl.com/ with your existing IDEAS login. Once you log-in to NSDL eservices after using your log-in credentials, click on e-Voting and you can proceed to Step 2 i.e. Cast your vote electronically.

4. Your User ID details are given below :

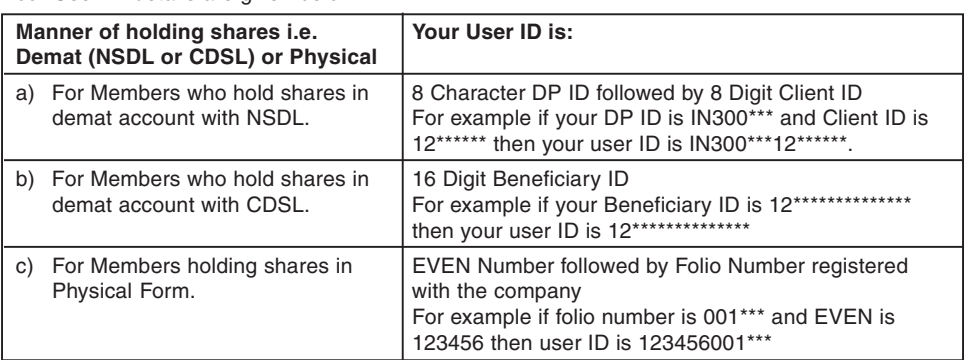

- 5. Password details for shareholders other than Individual shareholders are given below:
	- a) If you are already registered for e-Voting, then you can user your existing password to login and cast your vote.
	- b) If you are using NSDL e-Voting system for the first time, you will need to retrieve the 'initial password' which was communicated to you. Once you retrieve your 'initial password', you need to enter the 'initial password' and the system will force you to change your password.
	- c) How to retrieve your 'initial password'?
		- (i) If your email ID is registered in your demat account or with the company, your 'initial password' is communicated to you on your email ID. Trace the email sent to you from NSDL from your mailbox. Open the email and open the attachment i.e. a .pdf file. Open the .pdf file. The

password to open the .pdf file is your 8 digit client ID for NSDL account, last 8 digits of client ID for CDSL account or folio number for shares held in physical form. The .pdf file contains your 'User ID' and your 'initial password'.

- (ii) If your email ID is not registered, please follow steps mentioned below in process for those shareholders whose email ids are not registered
- 6. If you are unable to retrieve or have not received the " Initial password" or have forgotten your password:
	- a) Click on "Forgot User Details/ Password?" (If you are holding shares in your demat account with NSDL or CDSL) option available on www.evoting.nsdl.com.
	- b) Physical User Reset Password?" (If you are holding shares in physical mode) option available on www.evoting.nsdl.com.
- c) If you are still unable to get the password by aforesaid two options, you can send a request at evoting@nsdl.co.in mentioning your demat account number/folio number, your PAN, your name and your registered address etc.
- d) Members can also use the OTP (One Time Password) based login for casting the votes on the e-Voting system of NSDL.
- 7. After entering your password, tick on Agree to "Terms and Conditions" by selecting on the check box.
- 8. Now, you will have to click on "Login" button.
- 9. After you click on the "Login" button, Home page of e-Voting will open.

#### **Step 2: Cast your vote electronically and join General Meeting on NSDL e-Voting system**

How to cast your vote electronically and join General Meeting on NSDL e-Voting system?

- 1. After successful login at Step 1, you will be able to see all the companies "EVEN" in which you are holding shares and whose voting cycle and General Meeting is in active status.
- 2. Select "EVEN" of company for which you wish to cast your vote during the remote e-Voting period and casting your vote during the General Meeting. For joining virtual meeting, you need to click on "VC/OAVM" link placed under "Join General Meeting".
- 3. Now you are ready for e-Voting as the Voting page opens.
- 4. Cast your vote by selecting appropriate options i.e. assent or dissent, verify/modify the number of shares for which you wish to cast your vote and click on "Submit" and also "Confirm" when prompted.
- 5. Upon confirmation, the message "Vote cast successfully" will be displayed.
- 6. You can also take the printout of the votes cast by you by clicking on the print option on the confirmation page.
- 7. Once you confirm your vote on the resolution, you will not be allowed to modify your vote.

#### **THE INSTRUCTIONS FOR MEMBERS FOR e-VOTING ON THE DAY OF THE AGM ARE AS UNDER:-**

1. The procedure for e-Voting on the day of the AGM is same as the instructions mentioned above for remote e-voting.

- 2. Only those Members/ shareholders, who will be present in the AGM through VC/OAVM facility and have not casted their vote on the Resolutions through remote e-Voting and are otherwise not barred from doing so, shall be eligible to vote through e-Voting system in the AGM.
- 3. Members who have voted through Remote e-Voting will be eligible to attend the AGM. However, they will not be eligible to vote at the AGM.
- 4. The details of the person who may be contacted for any grievances connected with the facility for e-Voting on the day of the AGM shall be the same person mentioned for Remote e-voting.

#### **General Guidelines for shareholders**

- 1. Institutional shareholders (i.e. other than individuals, HUF, NRI etc.) are required to send scanned copy (PDF/JPG Format) of the relevant Board Resolution/ Authority letter etc. with attested specimen signature of the duly authorized signatory(ies) who are authorized to vote, to the Scrutinizer by e-mail to arvindkohli@gmail.com with a copy marked to evoting@nsdl.co.in and info@kamaholdings. com
- 2. It is strongly recommended not to share your password with any other person and take utmost care to keep your password confidential. Login to the e-voting website will be disabled upon five unsuccessful attempts to key in the correct password. In such an event, you will need to go through the "Forgot User Details/ Password?" or "Physical User Reset<br>Password?" option available on Password?" option available on www.evoting.nsdl.com to reset the password.
- 3. In case of any queries, you may refer the Frequently Asked Questions (FAQs) for Shareholders and e-voting user manual for Shareholders available at the download section of www.evoting.nsdl.com or call on toll free no.: 1800 1020 990 and 1800 22 44 30 or send a request to Pallavi Mhatre at evoting@nsdl.co.in
- 4. Process for those shareholders whose email ids are not registered with the depositories for procuring user id and password and registration of e mail ids for e-voting for the resolutions set out in this notice:
	- a) In case shares are held in physical mode please provide Folio No., Name of shareholder, scanned copy of the share certificate (front and back), PAN (self attested scanned copy of PAN card), AADHAR (self attested scanned copy of Aadhar Card) by email to

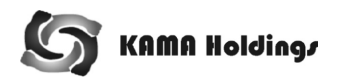

evoting@nsdl.co.in or info@kama holdings.com

b) In case shares are held in demat mode, please provide DPID-CLID (16 digit DPID + CLID or 16 digit beneficiary ID), Name, client master or copy of Consolidated Account statement, PAN (self attested scanned copy of PAN card), AADHAR (self attested scanned copy of Aadhar Card) to evoting@nsdl.co.in or info@kamaholdings.com If you are an Individual shareholders holding securities in demat mode, you are requested to refer to the login method explained at step 1 (A) i.e. Login method for e-Voting and joining virtual meeting for Individual shareholders holding securities in demat mode.

#### **INSTRUCTIONS FOR MEMBERS FOR ATTENDING THE AGM THROUGH VC/OAVM ARE AS UNDER:**

- 1. Member will be provided with a facility to attend the AGM through VC/OAVM through the NSDL e-Voting system. Members may access by following the steps mentioned above for Access to NSDL e-Voting system. After successful login, you can see link of "VC/OAVM link" placed under "Join General meeting" menu against company name. You are requested to click on VC/OAVM link placed under Join General Meeting menu. The link for VC/OAVM will be available in Shareholder/Member login where the EVEN of Company will be displayed. Please note that the members who do not have the User ID and Password for e-Voting or have forgotten the User ID and Password may retrieve the same by following the remote e-Voting instructions mentioned in the notice to avoid last minute rush.
- 2. Members are encouraged to join the Meeting through Laptops for better experience.
- 3. Further Members will be required to allow Camera and use Internet with a good speed to avoid any disturbance during the meeting.
- 4. Please note that Participants Connecting from Mobile Devices or Tablets or through Laptop connecting via Mobile Hotspot may experience Audio/Video loss due to Fluctuation in their respective network. It is therefore recommended to use Stable Wi-Fi or LAN Connection to mitigate any kind of aforesaid glitches.
- 5. Members who would like to express their views or ask questions during the AGM may register themselves as a speaker by sending their

request from their registered email address mentioning their name, DP IDand Client ID/ folio number, PAN, mobile number at info@kamaholdings.com from September 23, 2021 (9:00 am IST) to September 25, 2021 (5:00 pm IST)). Those Members who have registered themselves as a speaker will only be allowed to express their  $v_i$  i e w s / a s k questions during the AGM. The Company reserves the right to restrict the number of speakers depending on the availability of time for the AGM.

- 6. The Members can join the AGM through VC/ OAVM mode 30 minutes before and after the scheduled time of the commencement of the Meeting by following the procedure mentioned in the Notice. The facility of participation in the AGM through VC/OAVM will be made available for 1000 members on first come first served basis. This will not include large Shareholders (Shareholders holding 2% or more shareholding), Promoters, Institutional Investors, Directors, Key Managerial Personnel, the Chairpersons of the Audit Committee, Nomination and Remuneration Committee and Stakeholders Relationship Committee, Auditors etc., who are allowed to attend the AGM without restriction on account of first come first served basis.
- 15. Any person who acquires shares of the Company and becomes member of the Company postdispatch of Notice of AGM along with the Annual Report before the Cut-Off Date may obtain the login ID and password by sending a request to NSDL at evoting@nsdl.co.in or at Company's email address at info@kamaholdings.com

However if they are already registered with NSDL for remote e-Voting then they can use their existing user ID and password for casting their vote. If they forgot their password, they can reset their password by using "Forgot User Details/Password?" or "Physical User Reset Password?" option available on www.evoting.nsdl.com

- 16. The voting rights of the members shall be in proportion to the paid-up value of their shares in the equity capital of the Company as on the Cut-off Date.
- 17. A person, whose name is recorded in the Register of Members or in the Register of Beneficial Owners maintained by the depositories, as on the cut-off date, only shall be entitled to avail the facility of remote e-voting or e-voting during the AGM.
- 18. Mr. Arvind Kohli, (Membership No. FCS 4434, CP 2818) Practicing Company Secretary, Proprietor of M/s Arvind Kohli & Associates, Company Secretaries has been appointed as the Scrutinizer

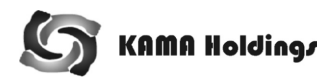

to scrutinize the entire e-voting process in a fair and transparent manner.

- 19. The results declared along with the report of the Scrutinizer shall be placed on the Company's website https://www.kamaholdings.com and on the website of NSDL www.evoting.nsdl.com immediately after the declaration of results by the Chairman or a person authorized by him in writing. The results shall also be immediately forwarded to the concerned Stock Exchange i.e. BSE limited.
- 20. Since the AGM will be held through VC/OAVM, the Route Map is not annexed to this Notice.
- 21. In terms of SEBI Listing Regulations, application for: (i) Deletion of name of the deceased member(s) where the shares are held in the name of two or

more member(s) (ii) Transmission of shares to the legal heir(s)/representative(s), where deceased member was the sole holder of shares (iii) Transposition of shares - when there is a change in the order of names in which physical shares are held jointly in the names of two or more member has to be accompanied with a self-attested copy of their PAN along with the other required documents to the Company's Registrar irrespective of the value of the transaction. Members are requested to bear in mind the aforesaid requirements while communicating with the Company or Registrar for any of the purposes stated above. Section 72 of the Act, provides for Nomination by the members of the Company and the members are requested to avail this facility.

#### **Important communication to members**

The members who have not registered their e-mail addresses, so far, are requested to register their e-mail addresses, in respect of electronic holdings with the Depository through their concerned Depository Participants. Members who hold shares in physical form are requested to register the same with the Company's Registrar & Transfer agent M/s KFin Technologies Pvt. Ltd.

#### **DETAILS OF DIRECTORS SEEKING APPOINTMENT/ RE-APPOINTMENT AS REQUIRED UNDER LISTING REGULATIONS AND SECRETARIAL STANDARDS ON GENERAL MEETINGS**

#### **Mr. Kartik Bharat Ram (DIN 00008557)**

Mr. Kartik Bharat Ram is a Director liable to retire by rotation. In compliance with the requirements of Section 152 of the Companies Act, 2013, Mr. Kartik Bharat Ram will, retire at 21st Annual General Meeting and being eligible offers himself for re-appointment.

Mr. Kartik Bharat Ram (50) holds a Masters' degree in Business Administration in Corporate Strategy from Cornell University, USA and has about 27 years working experience in senior positions. He is the Deputy Managing Director of SRF Ltd. which is engaged in the business of manufacture of nylon tyrecord, refrigerant gases, specialty chemicals and packaging films.

Mr. Kartik Bharat Ram is a member of Risk Management Committee, Stakeholders Relationship Committee and Committee of Directors-Financial Resources of the Board. He holds 31,94,325 fully paid up 8% Non-Cumulative Redeemable Preference Shares of Rs. 10 each (24.73% of the paid up preference share capital).

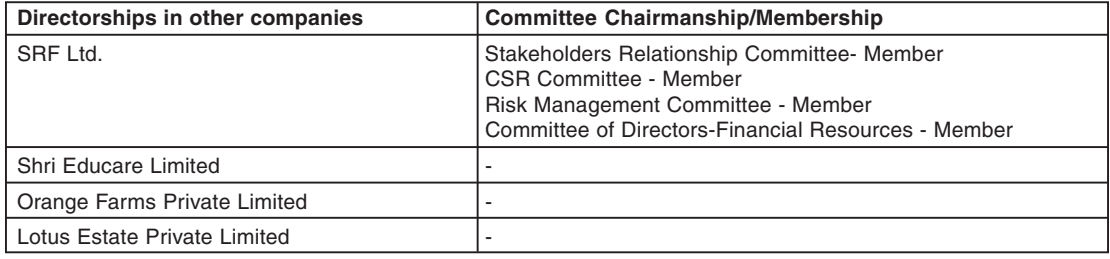

Except Mr. Kartik Bharat Ram and Mr. Ashish Bharat Ram who is his relative, none of the Directors, Key Managerial Personnel or their relatives are concerned or interested, financial or otherwise, in the Resolution. In view of the above, the Board of Directors recommend the resolution for approval of the members by way of ordinary Resolution set out at Item No. 2 of the Notice.